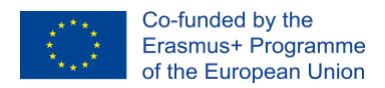

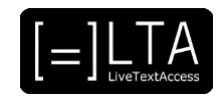

# **ACCESSIBILITY PROTOCOL: TRAINING MATERIALS**

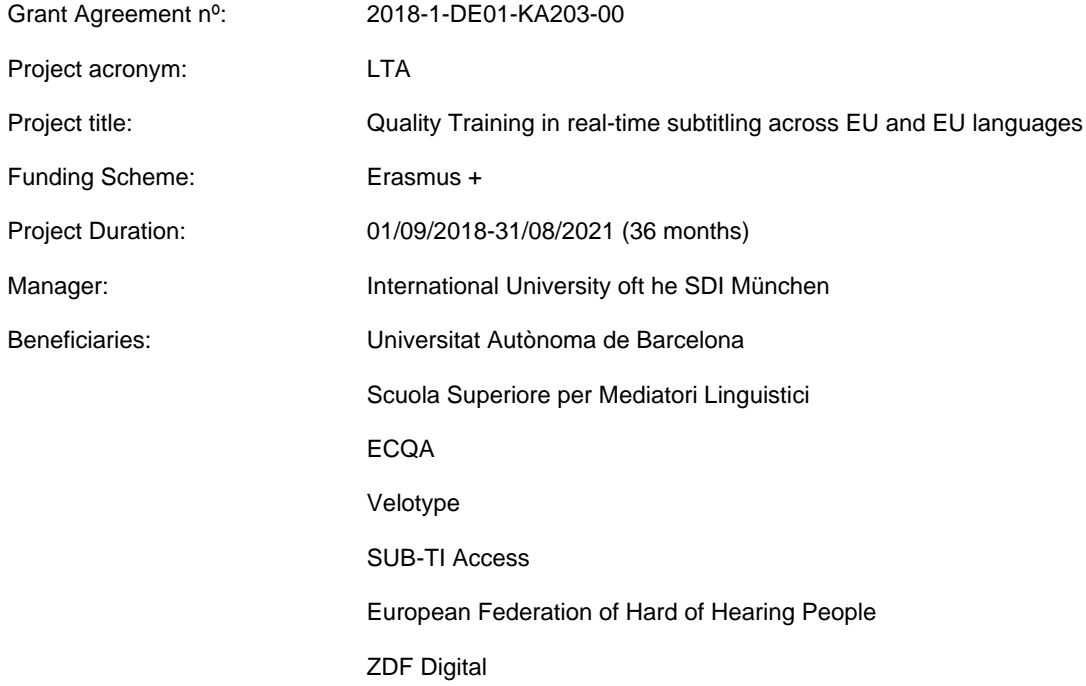

**This project is supported by funding from the European Union.**

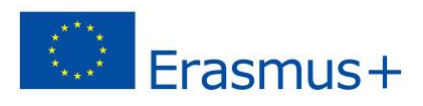

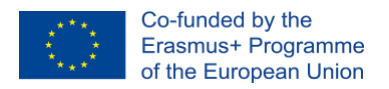

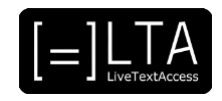

#### **Dissemination level**

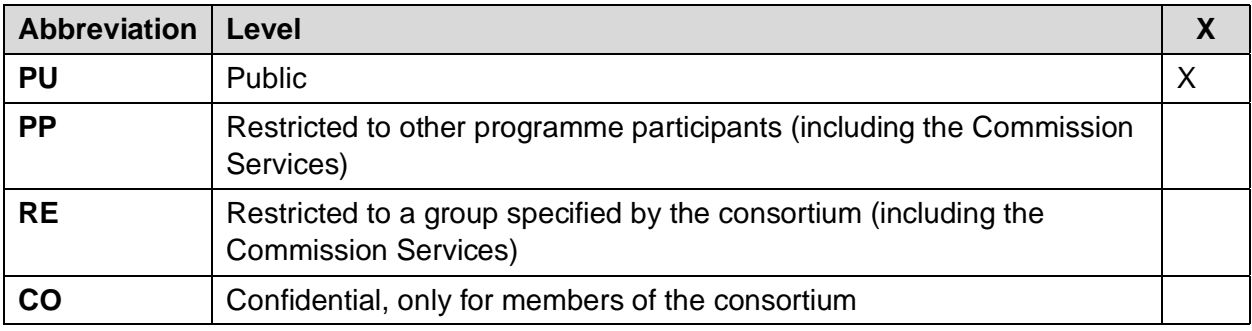

#### **History Chart**

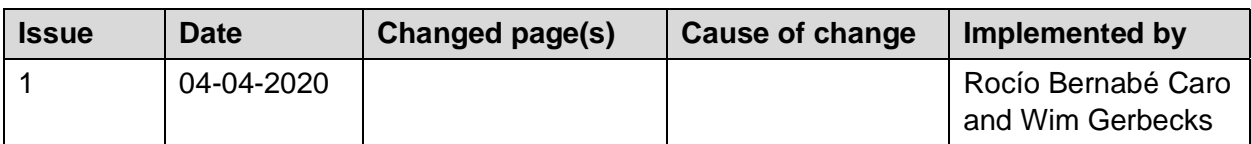

#### **Validation**

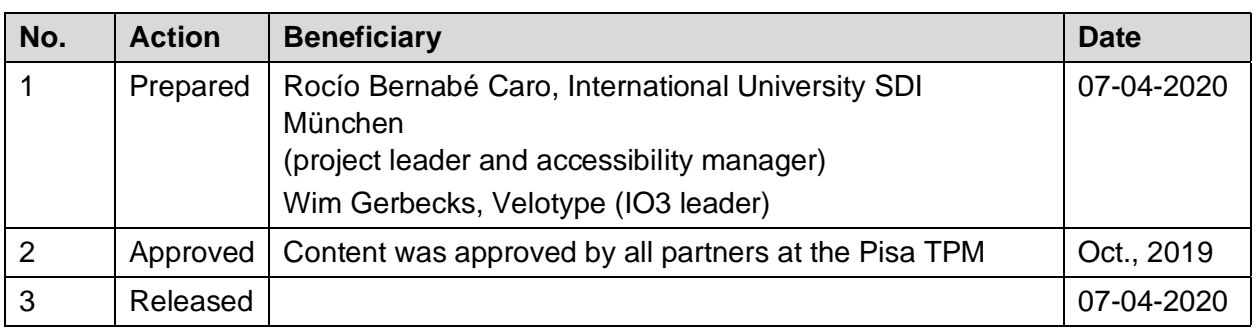

Disclaimer: The information in this document is subject to change without notice. Company or product names mentioned in this document may be trademarks or registered trademarks of their respective companies.

## **All rights reserved**

The document is proprietary of the LTA consortium members and is licensed under a Creative Commons Attribution-ShareAlike 2.0 Generic License.

This project has been funded with support from the European Commission. This publication reflects the views only of the author, and the Commission cannot be held responsible for any use which may be made of the information contained therein.

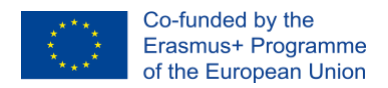

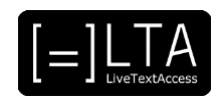

## **Table of contents**

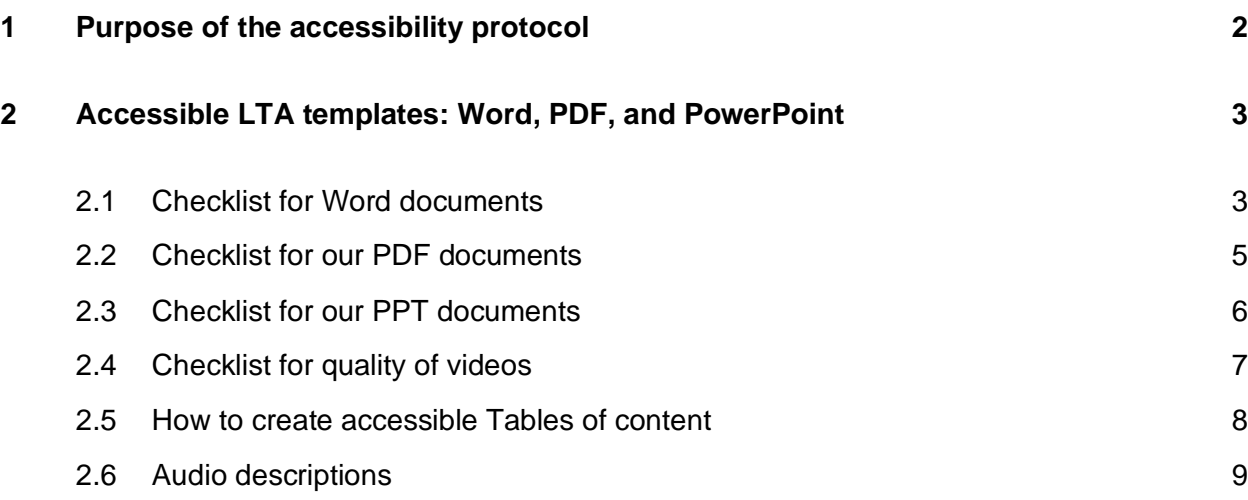

## <span id="page-2-0"></span>**1 Purpose of the accessibility protocol**

This protocol aims to provide partners with a checklist and examples about how to create accessible training materials.

- The recommendations made in this document are based on current: [Web Content Accessiblity Guidelines,](https://www.w3.org/TR/WCAG21/#new-features-in-wcag-2-1)
- [Section 508 of the Rehabilitation Act \(29 U.S.C. § 794d\) of the United States](https://www.epa.gov/accessibility/what-section-508)
- [Barrierefreie-Informationstechnik-Verordnung,](https://d.docs.live.net/b4ef6111e464bfa9/OneDrive_LTA/Accessibility%20Protocol/Barrierefreie-Informationstechnik-Verordnung) Gemany
- [Accessible PDF documents,](https://digitalaccess.ucsf.edu/guidelines/pdf) University of California, USA

## **Important!**

The public version of the protocol does not include personal data or links to internal documents of the project. However, you can download the documents we have created at: [www.Ltaproject.eu.](http://www.ltaproject.eu/) These documents are complient with the requirements described here.

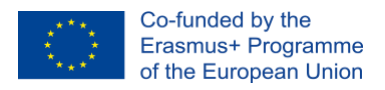

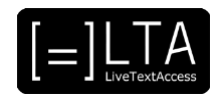

## <span id="page-3-0"></span>**2 Accessible LTA templates: Word, PDF, and PowerPoint**

The LTA templates have a threefold function:

- 1 to enable us to present LTA with a common design
- 2 to provide the basis for creating accessible PDFs
- 3 to be complient with ECQA's requirements.

## <span id="page-3-1"></span>**2.1 Checklist for Word documents**

Users of assistive technology (e.g. screen readers) or those who use the keyboard to access and browse through documents need us to provide them with these minimum accessibility feaures. Please, always check your documents.

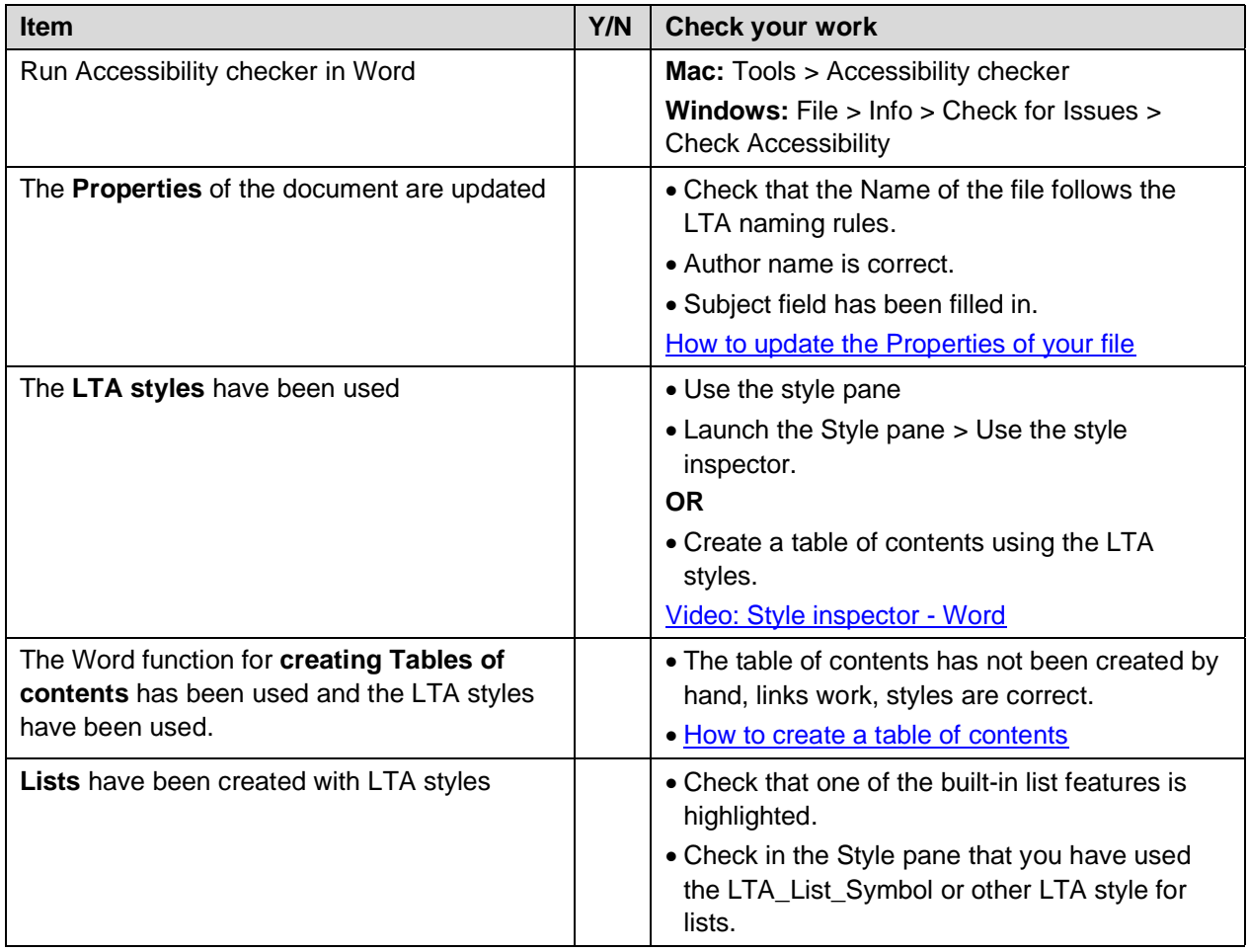

#### **Table 1. Checklist for LTA Word documents**

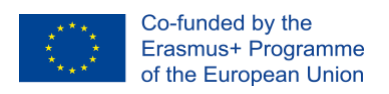

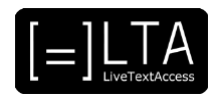

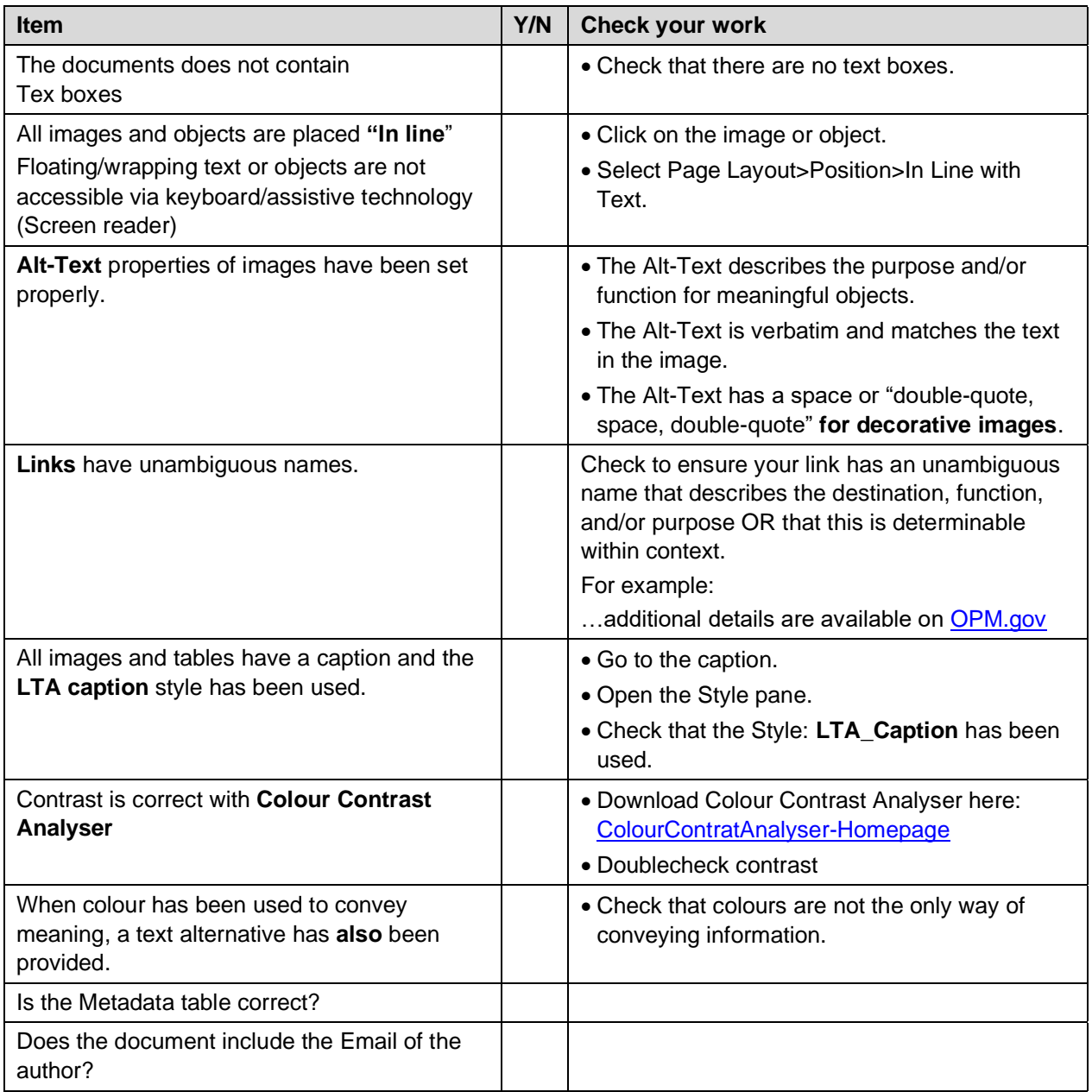

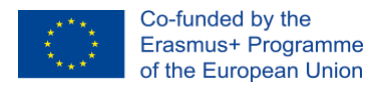

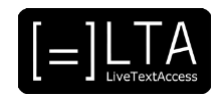

## <span id="page-5-0"></span>**2.2 Checklist for our PDF documents**

Create your PDF file:

- 4 Run the Accessibility Check in your Word document.
- 5 Make sure all accessibility requirements concerning LTA Word documents (Section 2.2) are met.
- 6 Create the PDF file.
- 7 Doublecheck that your PDF has all these elements:

#### **Table 2. Checklist for LTA PDF documents<sup>1</sup>**

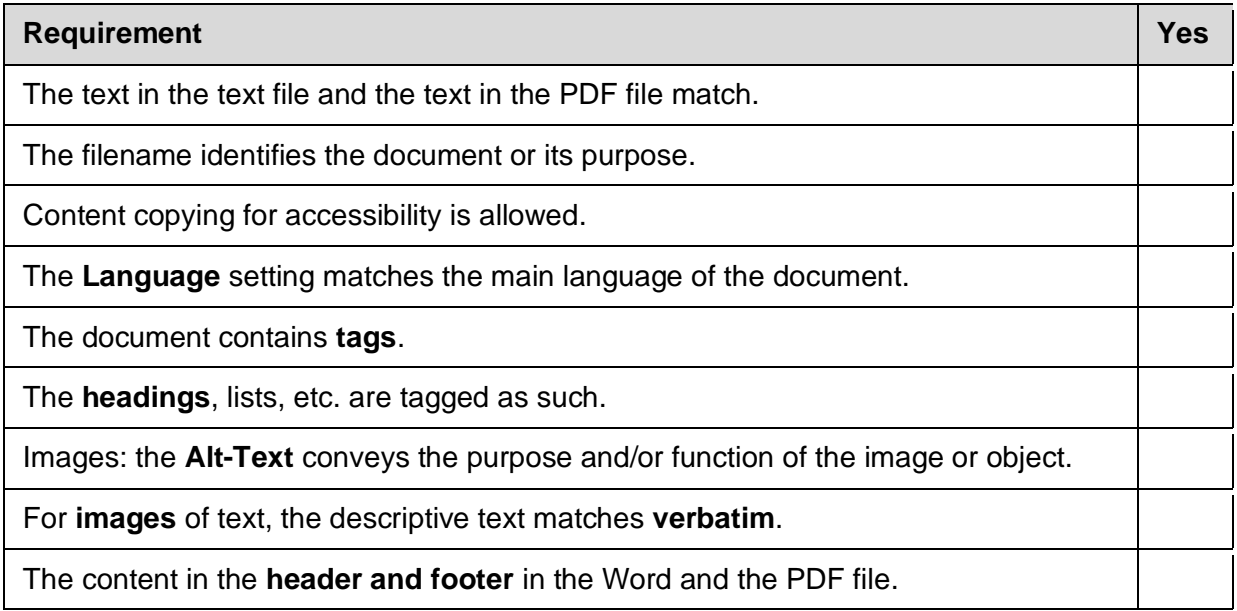

Use **TingTun** or **PAVE** - [PDF checker](http://pave-pdf.org/index.en.html) to check the accessility of the PDF document.

<sup>&</sup>lt;sup>1</sup> Adapted from Section 508 checklist

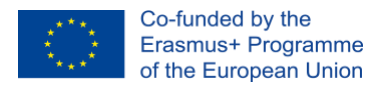

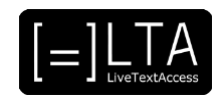

Background facts concerning PDF accessibility<sup>2</sup>:

- The information can be read by an assistive device such as screen reader
- Has hierarchy of headings for clarity and understanding
- Lists, tables, and paragraphs marked so visual information is pragmatically available
- Important images have informative Alt tags so they are understandable when not seen
- Unimportant images and graphics have empty Alt tags so they can be skipped
- Correct Tab order keyboard-only user can follow the correct order
- Meta Data Title, author, keywords etc. for discoverability

### <span id="page-6-0"></span>**2.3 Checklist for our PPT documents**

The following table gives an overview of the main requirements.

#### **Table 3. Checklist for LTA PPT documents<sup>3</sup>**

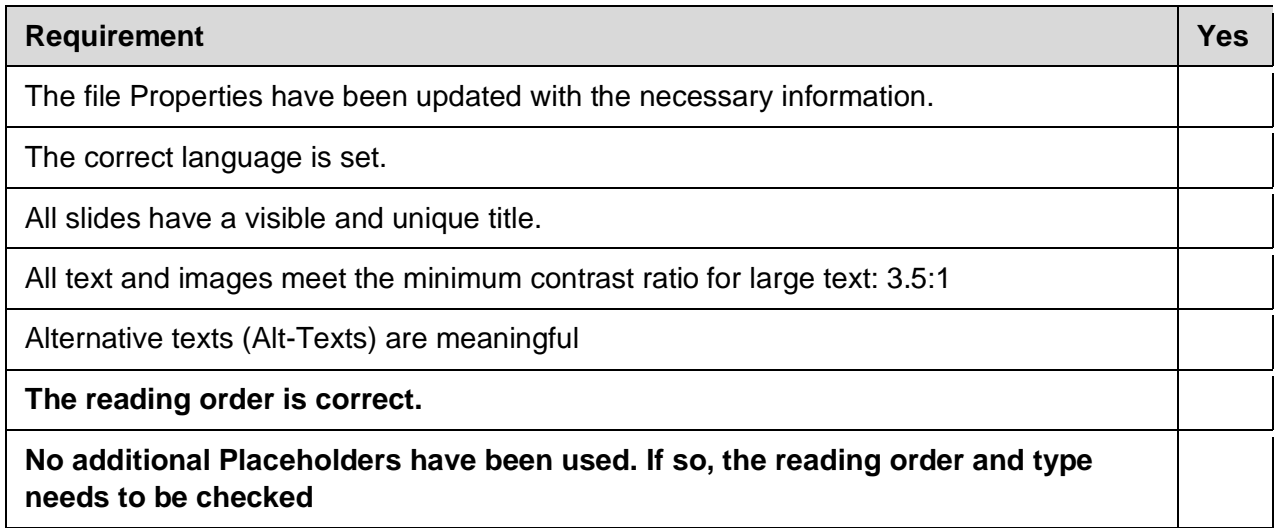

<sup>2</sup> https://digitalaccess.ucsf.edu/guidelines/pdf

<sup>3</sup> Adapted from Section 508 checklist

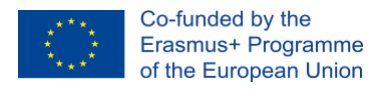

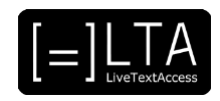

## <span id="page-7-0"></span>**2.4 Checklist for quality of videos**

The following table gives an overview of the main requirements.

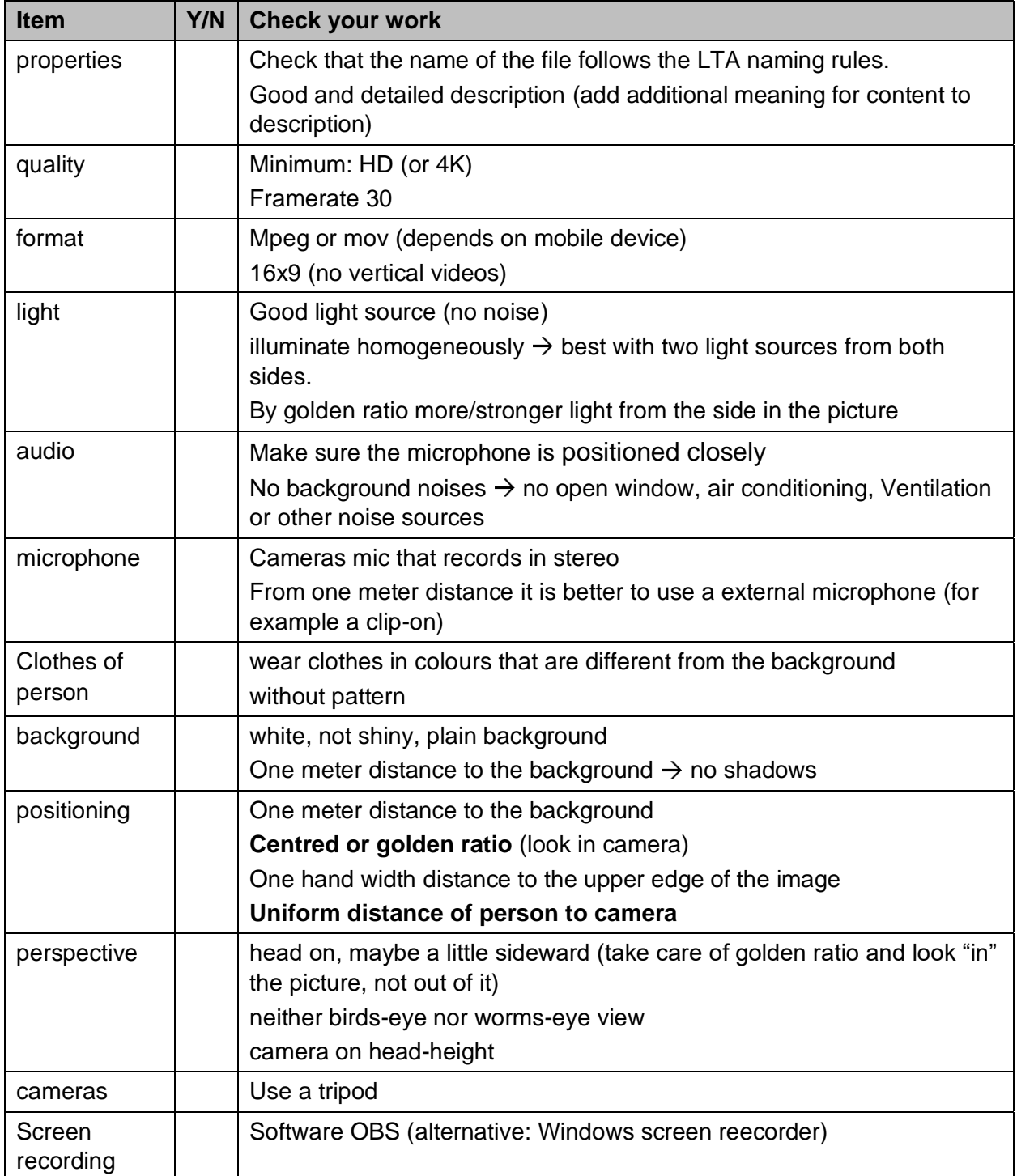

### **Table 4. Checklist for LTA Videos**

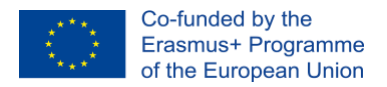

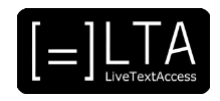

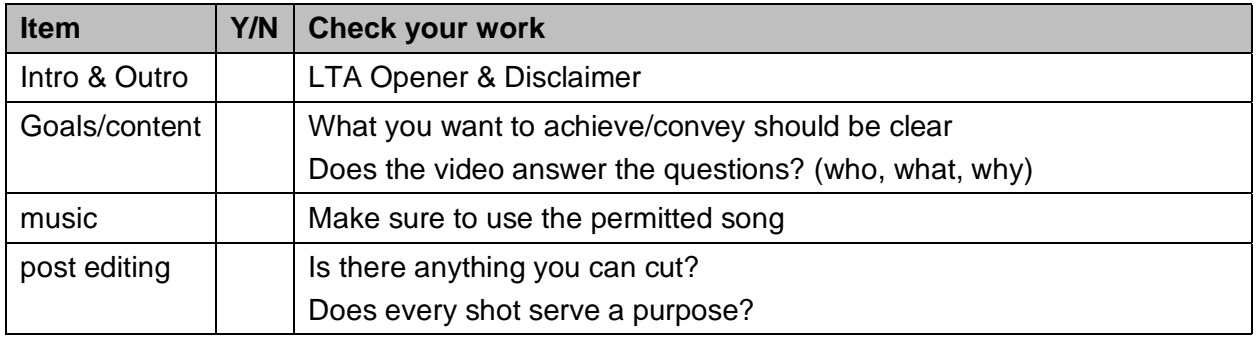

## <span id="page-8-0"></span>**2.5 How to create accessible Tables of content**

Always insert a table of contents at the beginning of documents. For those documents with many tables, images or both, it is recommended to create tables of images or of tables as we have done in this document.

To create a **Table of contents** for a document:

- 1 Select menu **References**
- 2 Click on **Table of contents** (on the left-hand side)
- 3 Select **Insert table of contents**

Our templates have already been design to provide a certain style.

To update a Table of contents:

- 4 Select the whole document with the keys **Ctrl + a**
- 5 **Press F9** on your keyboard.

This will create a table of content based on the headings in the document. If you have changed headings, you can always go to the table of content and select: Update table.

To create a **Table of Figures** for the images in your document:

- 6 Select menu **References**
- 7 Click on **Table of Figures** (on the right-hand side)

More information here: [How to create Tables of Figures.](https://support.office.com/en-us/article/insert-a-table-of-figures-c5ea59c5-487c-4fb2-bd48-e34dd57f0ec1)

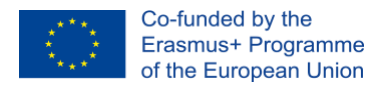

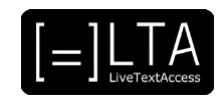

### <span id="page-9-0"></span>**2.6 Audio descriptions**

**Videopresentation of the Unit:** make sure to briefly describe yourself. (example, "My name is Rocío Bernabé, I am Spanish, I am 50 years old, I have short brown hair and I wear a pair of glasses)

**Video lectures:** If you are using PPT slides, read aloud the relevant visual information. If you are using bullet points, read each one before you discuss it.

If you have visuals in your PPT that convey part of the message, make sure to describe them. Visuals include photographs, diagrams, drawings, graphs, and charts. Remember that some viewers may have vision impairments that require clarification of what they are seeing.

If you have any questions, please contact:<rocio.bernabe@sdi-muenchen.de>